# Technology Instructions

# **for General Purpose Classrooms**

Texas Tech University IT Help Central Classroom Technology Services 806 . 742 . 5381

## General-Purpose Classroom **Technology Instructions**

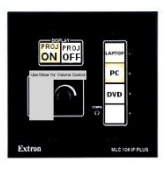

**PROJ ON**

## *Starting the system*

To turn on the projector, press .

# *Choosing an input*

Once the system is ready, choose the source to display.

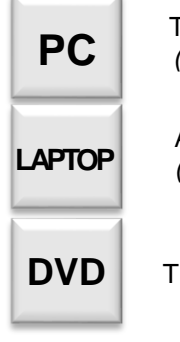

The computer inside the lectern, or the document camera. *(See page 2 for specific instructions)*

A laptop with a video/audio cable. *(See page 2 for specific instructions)*

The Blu-Ray player inside the lectern.

# *Adjusting Volume*

The volume is controlled by the mixer located on the right of the lectern. To raise the volume for any input, slide its corresponding bar upward. To lower the volume, slide the bar downward.

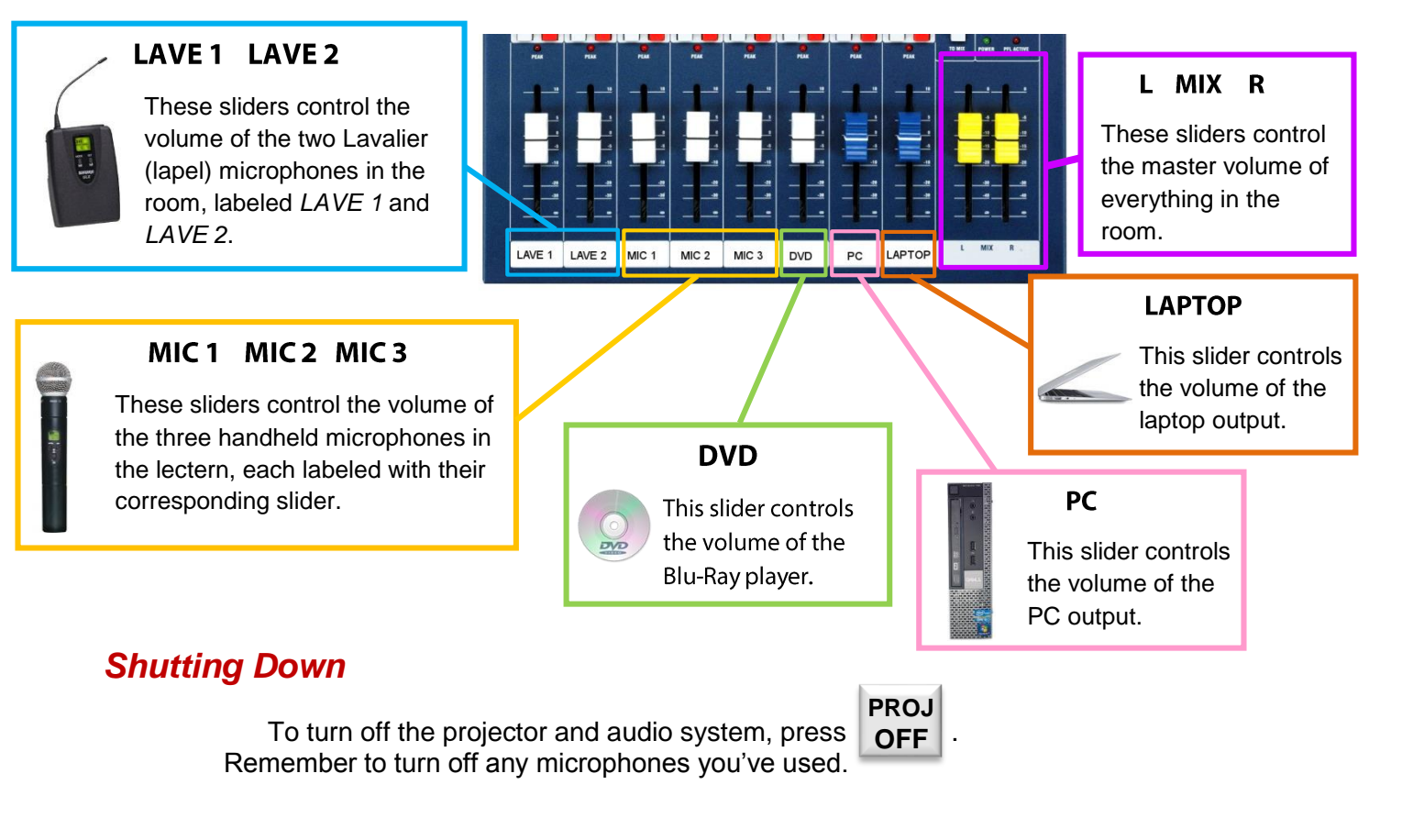

# *Using External Devices*

#### *Connecting a laptop via video/audio cable*

To the left of the control panel is a pair of cables, one for video and one for audio. Plug these into their respective ports on your laptop.

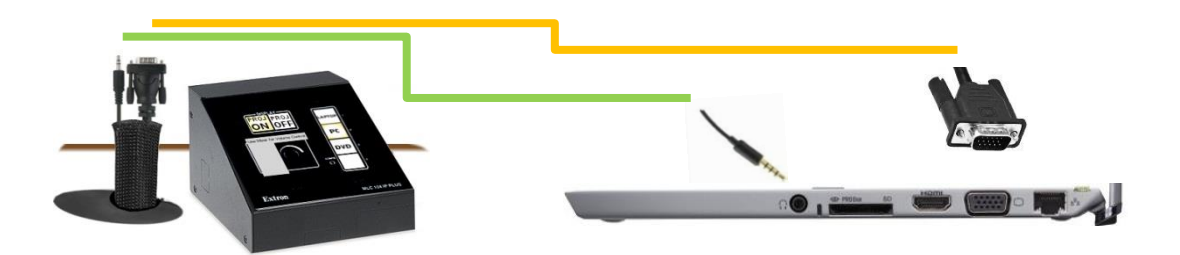

#### *Using the Document Camera*

This room is equipped with a document camera. To use it, slide the shelf out of the left side of the lectern (under the monitor) and hold down on the release lever on the camera. Pull the camera arm up and twist the lens until it points downward, as shown.

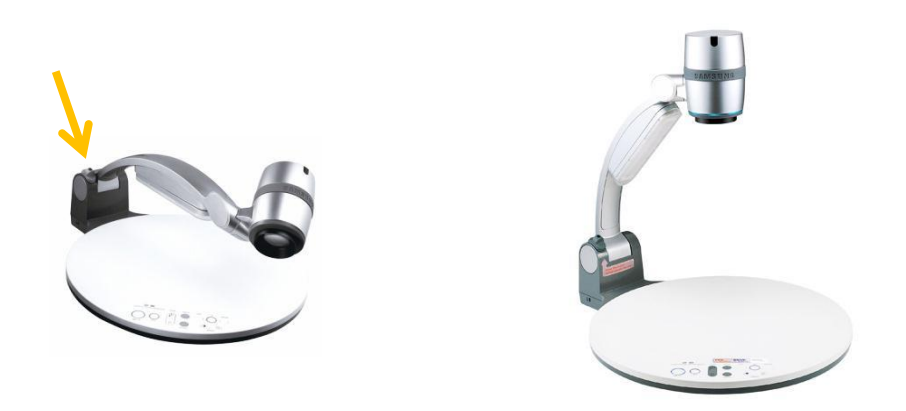

Select  $\left| PC \right|$  as the input on the control panel, and turn the camera on by pushing the power button to display your document. The power button should turn **blue** when the camera is on.

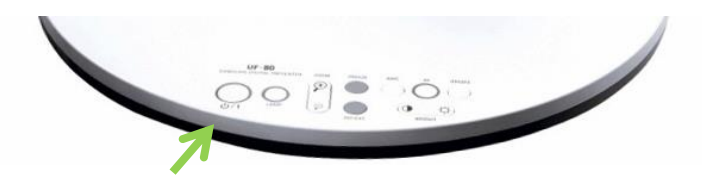

To display the PC screen again, simply turn the document camera off by pushing the power button. When the camera is off, the button turns **red**.

### *Using the presentation mouse*

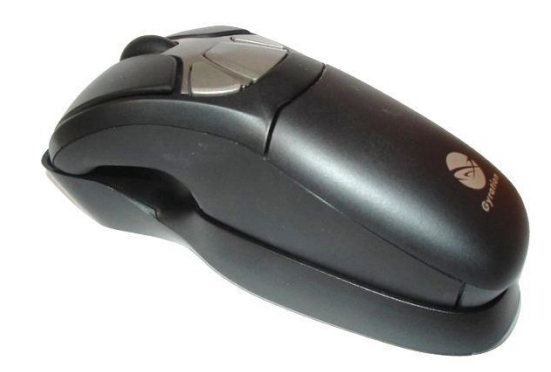

To the right of the lectern and audio mixer is a Gyration mouse that allows you to control the computer without standing behind the lectern.

To use the presentation mouse, remove it from its charging cradle. It functions very similarly to the mouse connected to the computer.

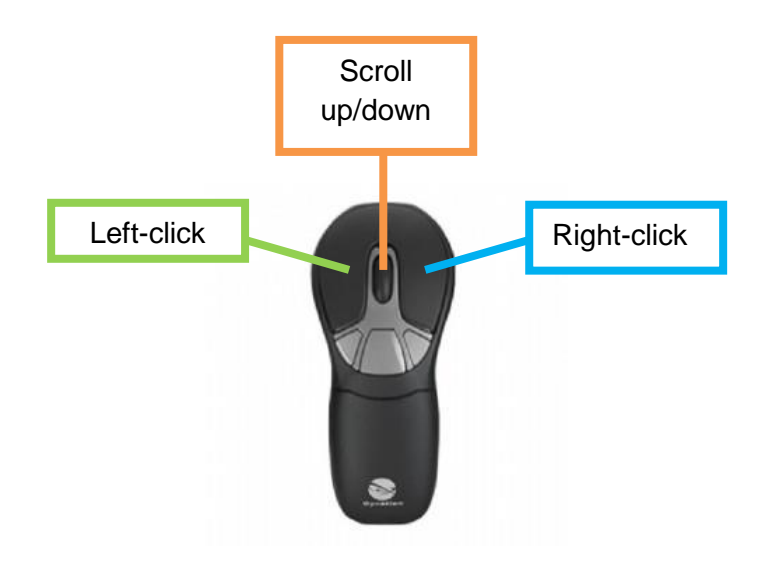

On the **underside** of the mouse is a trigger button. Hold it down while moving the mouse to move the cursor around.

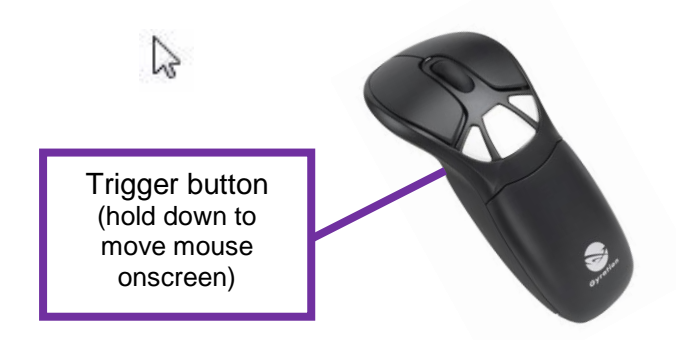

When you are finished using the mouse, please return it to the charging cradle.